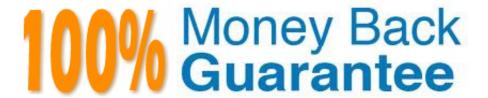

Vendor: Microsoft

Exam Code: AZ-600

**Exam Name:**Configuring and Operating a Hybrid Cloud with Microsoft Azure Stack Hub

Version: Demo

You need to create User2. The solution must support the planned changes. What should you use?

A. the tenant portal

B. Azure Stack Hub Administrator Resource Management Endpoint

C. HLH

D. ASZ-ERCS01

Correct Answer: A

Create a new cloudadmin user named User2.

Add a new Azure Stack Hub user account in Azure Active Directory (Azure AD)

Before you can test offers and plans and create resources, you\\'ll need a user account for the Azure Stack Hub user portal. You create a user account in your Azure AD tenant, by using the Azure portal or PowerShell.

Reference:

https://learn.microsoft.com/en-us/azure-stack/operator/azure-stack-add-new-user-aad

## **QUESTION 2**

You plan to deploy an Azure Stack Hub integrated system that will be disconnected from the internet. The integrated system region name is region1, and the external domain is name is contoso.local. You need to ensure that the generated certificate signing request (CSR) has the correct subjects and subject alternative names (SAN).

Which name must you include in the CSR?

A. graph.region1.contoso.local

B. graph.local.azurestack.external

C. \*.hosting.region1.azurestack.local

D. \*.adminhosting.region 1.azurestack.local

Correct Answer: D

You can deploy and use Azure Stack Hub without a connection to the internet. However, with a disconnected deployment, you\\'re limited to an Active Directory Federation Services (AD FS) identity store and the capacity-based billing model. Because multitenancy requires the use of Azure Active Directory (Azure AD), multitenancy isn\\'t supported for disconnected deployments.

The implementation of Extension Host requires two wild card SSL certificates, one for the Admin portal and one for the Tenant portal.

Note: Certificate requirements

The extension host implements two new domain namespaces to guarantee unique host entries for each portal extension. The new domain namespaces require two additional wildcard certificates to ensure secure communication.

The table shows the new namespaces and the associated certificates:

| Deployment<br>Folder     | Required certificate subject and<br>subject alternative names (SAN)             | Scope (per<br>region)       | Subdomain<br>namespace                           |
|--------------------------|---------------------------------------------------------------------------------|-----------------------------|--------------------------------------------------|
| Admin<br>extension host  | *.adminhosting. <region>.<fqdn><br/>(Wildcard SSL Certificates)</fqdn></region> | Admin<br>extension<br>host  | adminhosting.<br><region>.<fqdn></fqdn></region> |
| Public<br>extension host | *.hosting. <region>.<fqdn><br/>(Wildcard SSL Certificates)</fqdn></region>      | Public<br>extension<br>host | hosting. <region>.<br/><fqdn></fqdn></region>    |

#### Table

## Example:

\$regionName = \\'east\\' # The region name for your Azure Stack Hub deployment \$externalFQDN =
\\'azurestack.contoso.com\\' # The external FQDN for your Azure Stack Hub deployment

Starting Certificate Request Process for Deployment CSR generating for following SAN(s):

\*.adminhosting.east.azurestack.contoso.com,\*.adminvault.east.azurestack.contoso.com,\*.b lob.east.azurestack.contoso.com,\*.hosting.east.azurestack.contoso.com,\*.queue.east.azur

estack.contoso.com,\*.vault.east.azurestack.contoso.com,\*.vault.east.azurestack.contoso.com,adminmanagement.east.azurestack.contoso.com,adminportal.east.azurestack.contoso.

com,management.east.azurestack.contoso.com,portal.east.azurestack.contoso.com Present this CSR to your Certificate Authority for Certificate Generation:

C:\Users\username\Documents\AzureStackCSR\Deployment\_east\_azurestack\_contoso\_c om\_SingleCSR\_CertRequest\_20200710165538.req

Certreq.exe output: CertReq: Request Created

#### Reference:

https://learn.microsoft.com/en-us/azure-stack/operator/azure-stack-disconnected- deployment

https://learn.microsoft.com/en-us/azure-stack/operator/azure-stack-extension-host-prepare

https://learn.microsoft.com/en-us/azure-stack/operator/azure-stack-get-pki-certs

#### **QUESTION 3**

You need to identify the PEP information for the integrated system in Chicago. The solution must meet the technical requirements. What should you use?

A. the HLH configuration file

B. the Get-AzsRegistrationToken cmdlet

C. Properties on the Region management blade of the administrator portal

D. the Help + support blade of the administrator portal

Correct Answer: C

Reference: https://docs.microsoft.com/en-us/azure-stack/operator/azure-stack-privileged-endpoint?view=azs-2008

#### **QUESTION 4**

#### **HOTSPOT**

You have a connected Azure Stack Hub integrated system.

You perform the following tasks:

On a server named SERVER1. you create a file share named AzSHLogs.

You create a PowerShell remoting session to the privileged endpoint (PEP) of the integrated system.

In a variable named \$Session, you store a reference to the session.

In a variable named \$AdHinCredentials, you store a reference to the credentials required to write to AzSHLogs.

You need to collect the Hyper-V event logs for all the cluster hosts and copy the logs to the AzSHLogs share. How should you complete the PowerShell script? To answer, select the appropriate options in the answer area.

Hot Area:

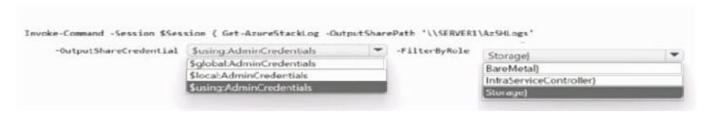

# Correct Answer:

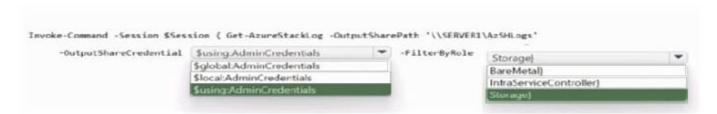

Box 1: \$using:AdminCredentials

## Box 2: Storage

Send Azure Stack Hub diagnostic logs by using the privileged endpoint (PEP) To run Get-AzureStackLog on an integrated system, you need to have access to the privileged endpoint (PEP). Here\'s an example script you can run using the

PEP to collect logs.

\$ipAddress = "" # You can also use the machine name instead of IP here.

\$password = ConvertTo-SecureString "" -AsPlainText - Force

\$cred = New-Object -TypeName System.Management.Automation.PSCredential ("\CloudAdmin", \$password)

\$shareCred = Get-Credential

\$session = New-PSSession -ComputerName \$ipAddress -ConfigurationName PrivilegedEndpoint -Credential \$cred -SessionOption (New-PSSessionOption -Culture en- US -UICulture en-US)

\$fromDate = (Get-Date).AddHours(-8)

\$toDate = (Get-Date).AddHours(-2) # Provide the time that includes the period for your issue

Invoke-Command -Session \$session { Get-AzureStackLog -OutputSharePath "" -OutputShareCredential \$using:shareCred - FilterByRole Storage -FromDate \$using:fromDate -ToDate \$using:toDate}

if (\$session) {

Remove-PSSession -Session \$session }

## **QUESTION 5**

## HOTSPOT

You have an Azure Stack Hub integrated system that is disconnected from the Internet. The integrated system is registered to an Azure Active Directory (Azure AD) tenant named contoso.com.

You need to download the latest Ubuntu image for Azure Stack Hub Marketplace.

How should you complete the PowerShell script? To answer, drag the appropriate cmdlets to the correct targets. Each cmdlet may be used once, more than once, or not at all. You may need to drag and split the bar between panes to scroll to

view content.

NOTE: Each correct selection is worth one point.

Hot Area:

# **Answer Area**

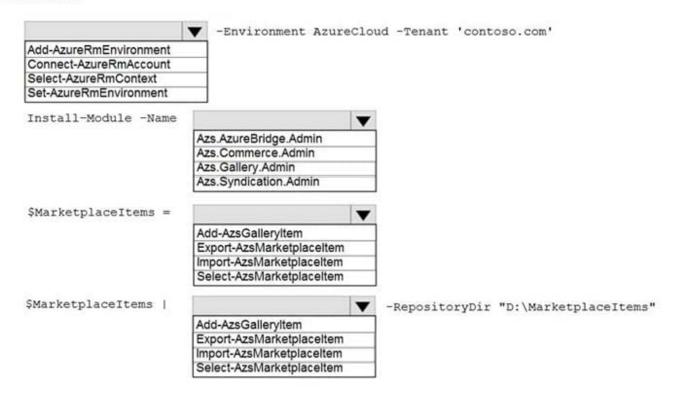

#### Correct Answer:

# **Answer Area**

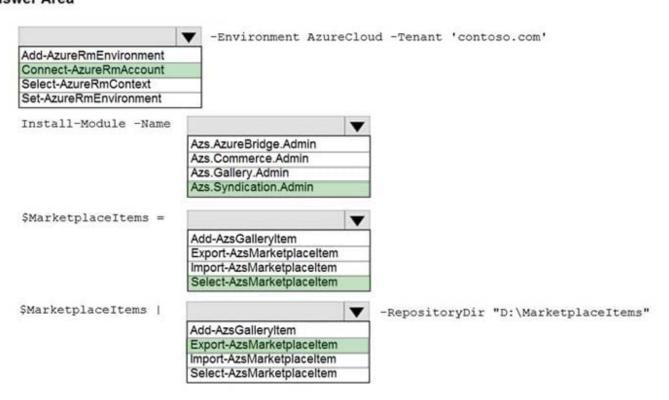

Reference: https://docs.microsoft.com/en-us/azure-stack/operator/azure-stack-download-azure-marketplace-item?view=azs-2008andtabs=az1%2Caz2andpivots=state-disconnected

You and a Microsoft Support Engineer are troubleshooting an Azure Stack Hub integrated system. The security team at your company requires an audit trail whenever management actions are performed on the integrated system.

You unlock the privileged endpoint (PEP) and perform several troubleshooting tasks that resolve the issue.

Which cmdlet should you run next?

- A. Invoke-AzureStackOnDemandLog
- B. Close-PrivilegedEndpoint
- C. Get-AzureStackLog
- D. Exit-PSSession

Correct Answer: B

Reference:

https://docs.microsoft.com/en-us/azure-stack/operator/azure-stack-privileged- endpoint?view=azs-2008

#### **QUESTION 7**

You plan to deploy an Azure Stack Hub integrated system that will connect to the internet.

You are planning the network design. You plan the address space for the public VIP network and the private network.

Which three additional networks are required for the Azure Stack Hub deployment? Each correct answer presents part of the solution.

NOTE: Each correct selection is worth one point.

- A. a switch infrastructure network
- B. a DNS network
- C. a storage network
- D. a hypervisor network
- E. a BMC network
- F. an infrastructure network

Correct Answer: AEF

Reference: https://docs.microsoft.com/en-us/azure-stack/operator/azure-stack-network?view=azs-2008

#### **QUESTION 8**

You have an Azure Stack Hub integrated system that connects to the Internet. The integrated system uses an Azure Active Directory (Azure AD) identity provider.

You need to update the Azure App Service resource provider.

Which two actions should you perform? Each correct answer presents part of the solution.

NOTE: Each correct selection is worth one point.

- A. Download the App Service installer to a computer that can connect to the Azure Stack Hub endpoints
- B. Run appservice.exe as a local administrator
- C. From the Updates blade of the administrator portal, select the Resource providers section
- D. From the Updates blade of the administrator portal, select the infrastructure section
- E. From the administrator portal, select the update, download the update, and then install the update

Correct Answer: AB

Reference:

https://docs.microsoft.com/en-us/azure-stack/operator/azure-stack-app-service- update?view=azs-2008andpivots=stateconnected

# **QUESTION 9**

You have an Azure Stack Hub integrated system that is disconnected from the internet. The integrated system contains an Azure App Service deployment.

You anticipate a major increase in new App Service workloads. The integrated system has the required hardware to handle the increased demand.

You need to ensure that App Service can support the increased workloads.

Which three actions should you perform? Each correct answer presents part of the solution.

NOTE: Each correct selection is worth one point.

- A. Increase the user subscription quotas.
- B. Add an additional scale unit node.
- C. From the user portal, increase workers in App Service.
- D. Enable new identity and access management roles for the user subscription.
- E. From the administrator portal, increase workers in App Service.

Correct Answer: ABE

Reference:

https://docs.microsoft.com/en-us/azure-stack/operator/azure-stack-app-service-add-worker-

You plan to publish a custom Azure Stack Hub Marketplace image.

You need to define the name of the image, the name of the offer, and the name of the tenant that tenants will see when they deploy the image.

Which JSON file should you modify?

- A. Manifest json
- B. Default Template json
- C. UIDefinitionjson
- D. Createduidefinition.json

Correct Answer: A

Note: Create a Marketplace item

To create a custom marketplace item, do the following:

1.

Download the Azure Gallery Packager tool

2.

Create an Azure Resource Manager template or use our sample templates for Windows/Linux. These sample templates are provided in the packager tool .zip file you downloaded in step 1.

3.

Replace the following highlighted values (those with numbers) in the Manifest.json template with the value that you provided when uploading your custom image.

4.

Replace the following highlighted values (those with numbers) in the Manifest.json template with the value that you provided when uploading your custom image.

5.

Replace the following highlighted values (those with numbers) in the Manifest.json template with the value that you provided when uploading your custom image.

The following template is a sample of the Manifest.json file:

{

"\$schema": "https://gallery.azure.com/schemas/2015-10-01/manifest.json#", "name": "Test", (1)

```
"publisher": "", (2)
"version": "", (3)
"displayName": "ms-resource:displayName", (4)
"publisherDisplayName": "ms-resource:publisherDisplayName", (5) "publisherLegalName": "ms-
resource:publisherDisplayName", (6) "summary": "ms-resource:summary", "longSummary": "ms-
resource:longSummary",
"description": "ms-resource:description",
"longDescription": "ms-resource:description",
"links": [
{ "displayName": "ms-resource:documentationLink", "uri":
"http://go.microsoft.com/fwlink/?LinkId=532898" } ],
"artifacts": [
{
"isDefault": true
}
],
"images": [{
"context": "ibiza",
"items": [{
"id": "small",
"path": "icons\\Small.png", (7)
"type": "icon"
},
"id": "medium",
"path": "icons\\Medium.png",
"type": "icon"
},
{
"id": "large",
```

```
"path": "icons\\Large.png",
"type": "icon"
},
{
"id": "wide",
"path": "icons\\Wide.png",
"type": "icon"
}]
}]
}
The following list explains the preceding numbered values in the example template:
(1)
- The name of the offer.
(2)
- The name of the publisher, without a space. (3) - The version of your template, without a space.
(4)
- The name that customers see.
(5)
- The publisher name that customers see.
(6)
- The publisher legal name.
(7)
- The path and name for each icon.
Reference: https://learn.microsoft.com/en-us/azure-stack/operator/azure-stack-create-and- publish-marketplace-item
```

You have an Azure Stack Hub integrated system linked to an Azure AD tenant.

You need to back up virtual machines in user subscriptions. The solution must meet the following requirements:

Back up running virtual machines.

| Maximize resiliency.                                                                                                    |
|----------------------------------------------------------------------------------------------------|
| What should you use?                                                                                                    |
| A. Azure Backup Server                                                                                                    |
| B. disk snapshots                                                                                                    |
| C. Infrastructure Backup Service                                                                                                    |
| D. Microsoft System Center Data Protection Manager (DPM)                                                                                                    |
| Correct Answer: A                                                                                                    |
| Backup-restore                                                                                                    |
| Backing up your applications and datasets enables you to quickly recover from downtime due to data corruption, accidental deletions, or disasters. For laaS VM-based applications you can use an in-guest agent to protect application data,                                                                                                    |
| operating system configuration, and data stored on volumes.                                                                                                    |
| Note: Azure Backup provides independent and isolated backups to guard against unintended destruction of the data on your VMs. Backups are stored in a Recovery Services vault with built-in management of recovery points. Configuration and scaling are simple, backups are optimized, and you can easily restore as needed. Reference: https://learn.microsoft.com/en-us/azure-stack/user/azure-stack-manage-vm-protect https://learn.microsoft.com/en-us/azure/backup/backup-azure-vms-introduction |
|                                                                                                    |
| QUESTION 12                                                                                                    |
| You plan to install an update to an Azure Stack Hub integrated system. You need to verify whether the integrated system is healthy, and whether you can apply the update. You must achieve the goal as quickly as possible.                                                                                                    |
| Solution: From the administrator management endpoint, you run                                                                                                    |
| Test-AzureStack-Group "UpdateReadiness".                                                                                                    |
| Does this meet the goal?                                                                                                    |
| A. Yes                                                                                                    |
| B. No                                                                                                    |

https://docs.microsoft.com/en-us/azure-stack/operator/azure-stack-diagnostic- test?view=azs-2008

Correct Answer: B

Reference: